# **Phoenix Technologies, Ltd.®**

# **AwardBIOS Version 4.51PG Post Codes & Error Messages**

### **Table of Contents**

**POST Codes - 2**

**Error Messages - 7**

**-----------------------------------------------**

#### **Proprietary Notice and Disclaimer**

Unless otherwise noted, this document and the information herein disclosed are proprietary to Phoenix Technologies, Ltd. (Phoenix Technologies). Any person or entity to whom this document is furnished or who otherwise has possession thereof, by acceptance agrees that it will not be copied or reproduced in whole or in part, nor used in any manner except to meet the purposes for which it was delivered.

The information in this document is subject to change without notice, and should not be considered as a commitment by Phoenix Technologies. Although Phoenix Technologies will make every effort to inform users of substantive errors, Phoenix Technologies disclaims all liability for any loss or damage resulting from the use of this document or any hardware or software described herein, including without limitation contingent, special, or incidental liability.

AwardBIOS is a trademark of Phoenix Technologies, Ltd.

Phoenix Technologies, Ltd. and the Phoenix Technologies logo are registered trademarks of Phoenix Technologies, Ltd.

All other products and brand names are trademarks and registered trademarks of their respective companies.

*© 1998 Phoenix Technologies, Ltd. All rights reserved.*

*Updated 6 January 1999.*

## **POST Codes**

**NOTE:** EISA POST codes are typically output to port address 300h. ISA POST codes are output to port address 80h.

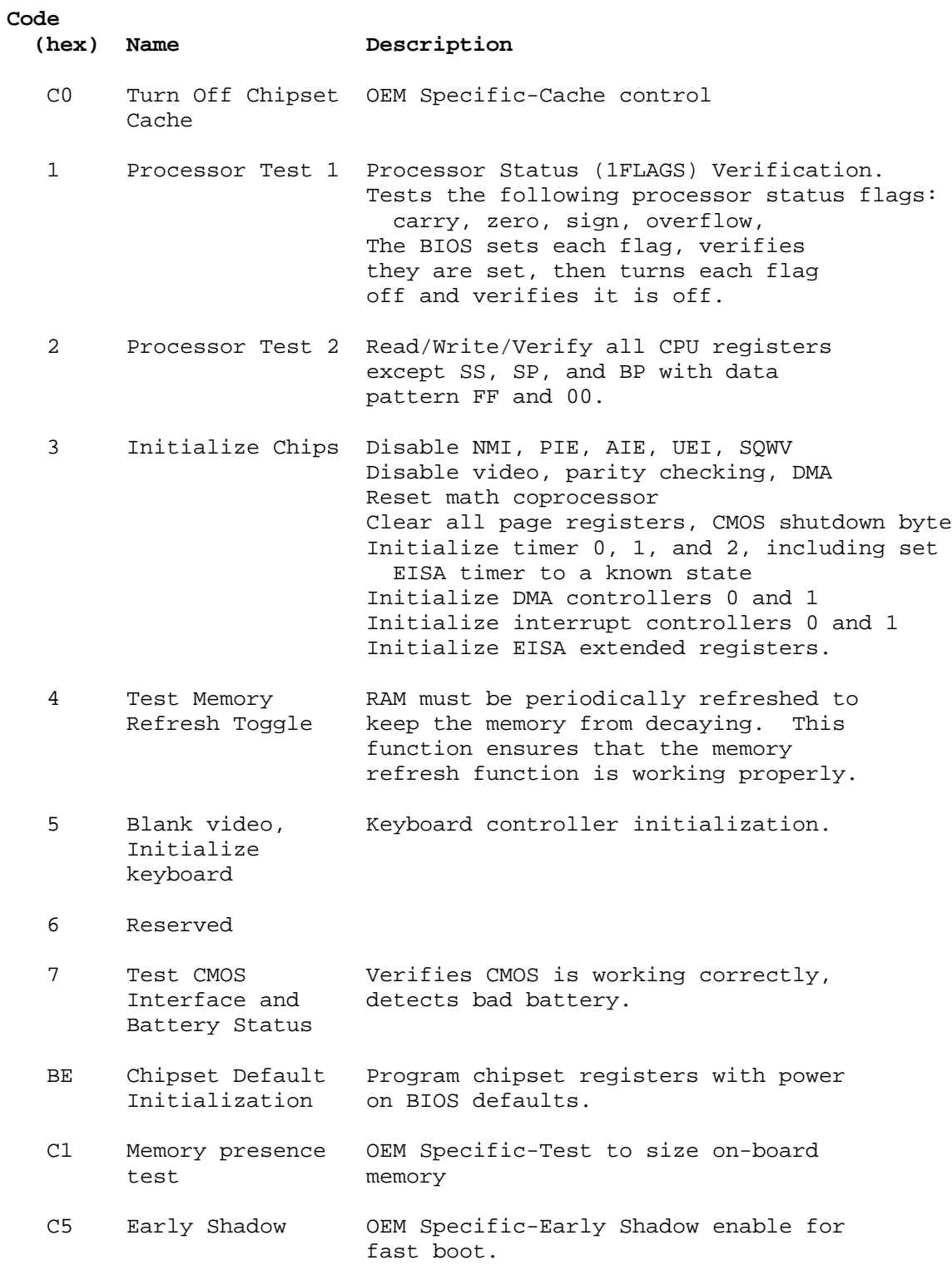

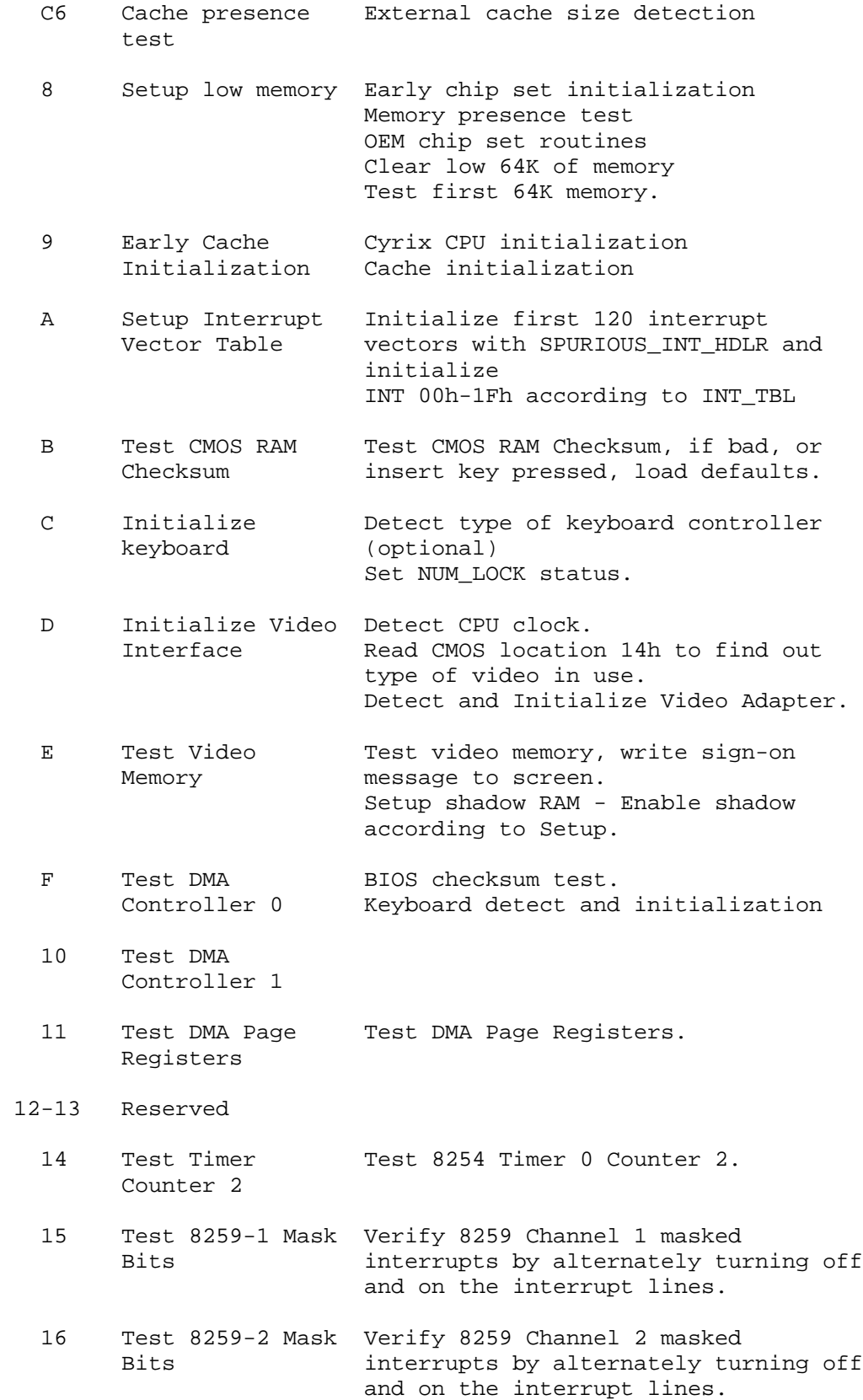

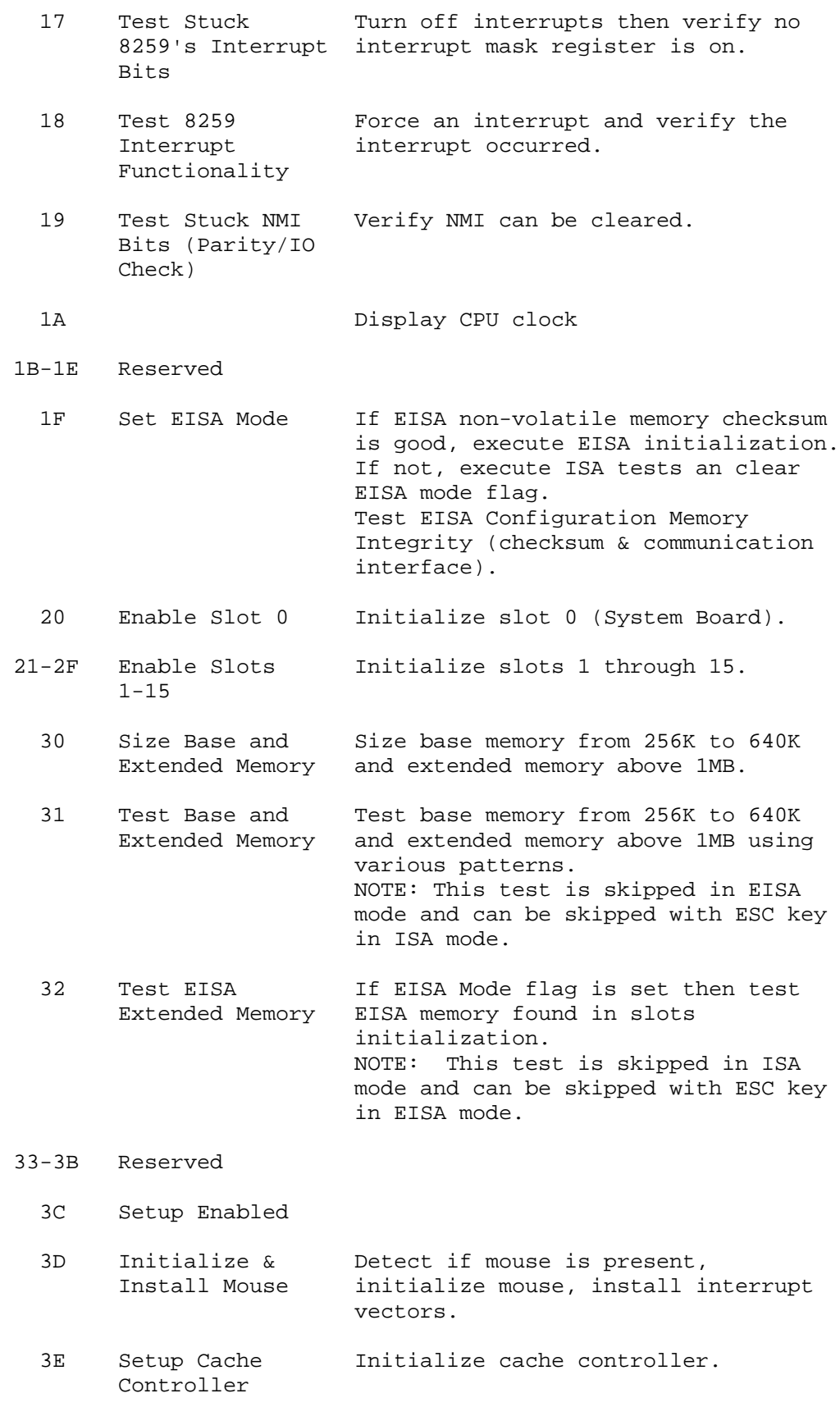

3F Reserved

- BF Chipset Program chipset registers with Setup Initialization values
- 40 Display virus protect disable or enable
- 41 Initialize Initialize floppy disk drive Floppy Drive & controller and any drives. Controller
- 42 Initialize Hard initialize hard drive controller and Drive & any drives. Controller
- 43 Detect & Initialize any serial and parallel Initialize ports (also game port). Serial/Parallel Ports
- 44 Reserved
- 45 Detect & Initialize math coprocessor. Initialize Math Coprocessor
- 46 Reserved
- 47 Reserved
- 48-4D Reserved

 4E Manufacturing Reboot if Manufacturing POST Loop pin POST Loop or is set. Otherwise display any Display Messages messages (i.e., any non-fatal errors that were detected during POST) and enter Setup.

4F Security Check Ask password security (optional).

 50 Write CMOS Write all CMOS values back to RAM and clear screen.

 51 Pre-boot Enable Enable parity checker Enable NMI, Enable cache before boot.

 52 Initialize Initialize any option ROMs present Option ROMs from C8000h to EFFFFh. NOTE: When FSCAN option is enabled, ROMs initialize from C8000h to F7FFFh.

- 53 Initialize Time Initialize time value in 40h: BIOS Value area.
- 60 Setup Virus Setup virus protect according to

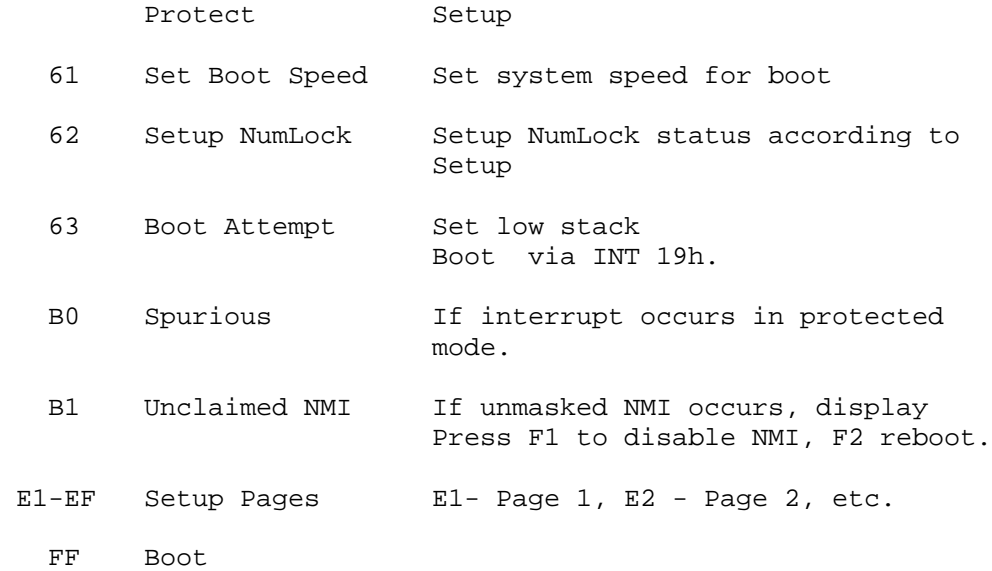

## **Error Messages**

During the power-on self test (POST), the BIOS either sounds a beep code or displays a message when it detects a correctable error.

Following is a list of POST messages for the ISA BIOS kernel. Specific chipset ports and BIOS extensions may include additional messages. An error message may be followed by a prompt to press F1 to continue or press DEL to enter Setup.

#### **Beep**

Currently the only beep code indicates that a video error has occurred and the BIOS cannot initialize the video screen to display any additional information. This beep code consists of a single long beep followed by two short beeps. Any other beeps are probably a RAM problem.

#### **BIOS ROM checksum error - System halted**

The checksum of the BIOS code in the BIOS chip is incorrect, indicating the BIOS code may have become corrupt. Contact your system dealer to replace the BIOS.

#### **CMOS battery failed**

CMOS battery is no longer functional. Contact your system dealer for a replacement battery.

#### **CMOS checksum error - Defaults loaded**

Checksum of CMOS is incorrect, so the system loads the default equipment configuration. A checksum error may indicate that CMOS has become corrupt. This error may have been caused by a weak battery. Check the battery and replace if necessary.

#### **CPU at nnnn**

Displays the running speed of the CPU.

#### **Display switch is set incorrectly.**

The display switch on the motherboard can be set to either monochrome or color. This message indicates the switch is set to a different setting than indicated in Setup. Determine which setting is correct, and then either turn off the system and change the jumper, or enter Setup and change the VIDEO selection.

#### **Press ESC to skip memory test**

The user may press Esc to skip the full memory test.

#### **Floppy disk(s) fail**

Cannot find or initialize the floppy drive controller or the drive. Make sure the controller is installed correctly. If no floppy drives are installed, be sure the Diskette Drive selection in Setup is set to NONE or AUTO.

#### **HARD DISK initializing Please wait a moment...**

Some hard drives require extra time to initialize.

#### **HARD DISK INSTALL FAILURE**

Cannot find or initialize the hard drive controller or the drive. Make sure the controller is installed correctly. If no hard drives are installed, be sure the Hard Drive selection in Setup is set to NONE.

#### **Hard disk(s) diagnosis fail**

The system may run specific disk diagnostic routines. This message appears if one or more hard disks return an error when the diagnostics run.

#### **Keyboard error or no keyboard present**

Cannot initialize the keyboard. Make sure the keyboard is attached correctly and no keys are pressed during POST. To purposely configure the system without a keyboard, set the error halt condition in Setup to HALT ON ALL, BUT KEYBOARD. The BIOS then ignores the missing keyboard during POST.

#### **Keyboard is locked out - Unlock the key**

This message usually indicates that one or more keys have been pressed during the keyboard tests. Be sure no objects are resting on the keyboard.

#### **Memory Test :**

This message displays during a full memory test, counting down the memory areas being tested.

#### **Memory test fail**

If POST detects an error during memory testing, additional information appears giving specifics about the type and location of the memory error.

#### **Override enabled - Defaults loaded**

If the system cannot boot using the current CMOS configuration, the BIOS can override the current configuration with a set of BIOS defaults designed for the most stable, minimal-performance system operations.

#### **Press TAB to show POST screen**

System OEMs may replace the Phoenix Technologies AwardBIOS POST display with their own proprietary display. Including this message in the OEM display permits the operator to switch between the OEM display and the default POST display.

#### **Primary master hard disk fail**

POST detects an error in the primary master IDE hard drive.

#### **Primary slave hard disk fail**

POST detects an error in the secondary master IDE hard drive.

#### **Resuming from disk, Press TAB to show POST screen**

Phoenix Technologies offers a save-to-disk feature for notebook computers. This message may appear when the operator re-starts the system after a save-to-disk shutdown. See the Press TAB ... message above for a description of this feature.

#### **Secondary master hard disk fail**

POST detects an error in the primary slave IDE hard drive.

#### **Secondary slave hard disk fail**

POST detects an error in the secondary slave IDE hard drive.